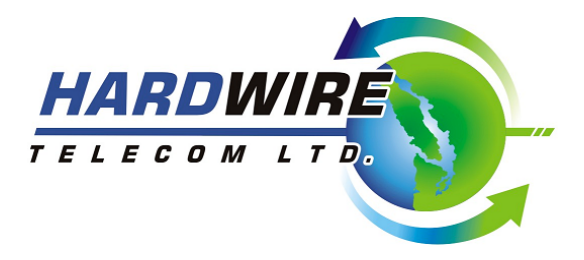

# *Administrator Guide*

\*\*See full system user guide for detailed descriptions of all feature described \*\*

To customize your Telephone system you must enter program mode. To do this press the *Transfer,* enter **200** (customer programming) then **1234** (pass code) Press **1** to enable programming.

# \*\* If the system times out you will need to re-enter programming **Note: Use the buttons under the display (soft keys) or Volume + - to change**

Press **Transfer** to exit. This will bring you back to your main screen.

### *Time/Date changes*

### *Press Transfer 505*

Enter the day of the week:**W**,0=Sunday - 6= Saturday **MM**,01-12 = month **DD**,01-31=Day **YY**,05- 99 year **HH**, 24 hour format **MM**, minute (BEEP BEEP)

Press *Transfer* when complete

## *System Speed dial programming*

#### *Press Transfer 705 Number &706 Name*

Enter the bin number **500-699** or use the volume keys to scroll Press the right soft key to program that in number or name. enter 9 and the number you want Press the left **soft key** to save and exit that bin number. The *Hold* erases entry or setting Press **Transfer** when complete ("706"use the Volume button for the same character.

#### **Change Voicemail greeting**

Press *Voicemail* button. When the system answers then press **\* # 0000** admin password is **0000**(default) **1**= Change prompts (main system greetings) 1001= Day 1002= Night 1003= Holiday 1004-1999 =Sub Menu

**2**= Change Mail box Add Remove and Edit mailbox and extensions

**3**= Change answer mode 1=Day mode 2=Night mode 3=holiday mode

*\*\*You must put the system back in Automatic in order for the Auto day night to activate*

\*\***Enter 0 for all ports and 0 for Follow automatic Day/night.**